# **Troubleshoot 4000 Series ISR for Issues with ROMMON**

#### **Contents**

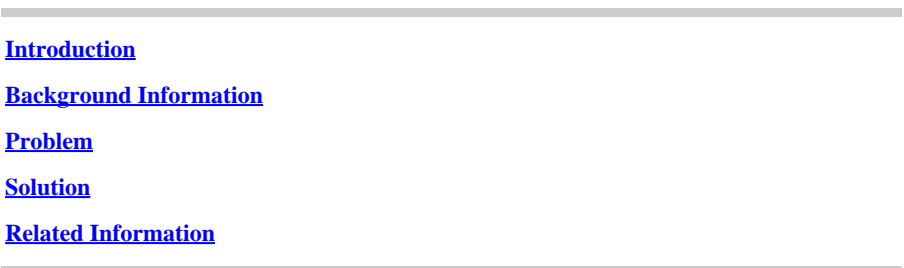

## <span id="page-0-0"></span>**Introduction**

This document describes how to recover the Cisco 4000 series ISR from ROMMON when configured with Cisco IOS®-XE release of an incorrect platform.

## <span id="page-0-1"></span>**Background Information**

This document describe step-by-step process on how to troubleshoot and recover Cisco 4000 series ISR (Integrated Services Router) from ROMMON or infinite boot loop if configured with Cisco IOS-XE release of incorrect platform. At times Cisco 4000 series ISR gets stuck in ROMMON or continuous boot loop.

## <span id="page-0-2"></span>**Problem**

Cisco 4400 and Cisco 4300 series routers have Cisco IOS-XE images looks very similar in case you configured the Cisco 4400 with Cisco IOS-XE release for Cisco 4300 or vice-versa. The router does not bootup completely, rather, it gets stuck in ROMMON.

This is a Cisco 4400 configured with an Cisco IOS-XE release of Cisco 4300:

Cisco ISR4431/K9 (1RU) processor with 1665895K/6147K bytes of memory. Processor board ID XXXXXXXXXX 4 Gigabit Ethernet interfaces 32768K bytes of non-volatile configuration memory. 4194304K bytes of physical memory. 7057407K bytes of flash memory at bootflash:. 4013055K bytes of USB flash at usb1

<#root>

ROUTER#

**configure terminal**

Enter configuration commands, one per line. End with CNTL/Z. ROUTER(config)#

**boot system flash bootflash:isr4300-universalk9.3.13.01.S.154-3.S1-ext.SPA.bin**

ROUTER(config)#

**end**

ROUTER# ROUTER#

**show running-config | include boot**

```
boot-start-marker
boot system flash bootflash:isr4300-universalk9.03.13.01.S.154-3.S1-ext.SPA.bin
boot-end-marker
```
If you reload this router, the router gets stuck in ROMMON mode with this message on boot-up:

%IOSXEBOOT-1-INVALID\_IMAGE: (RP/0): Booting an invalid ISR4300 image - Reloading system.

The methods to bring router up with correct Cisco IOS-XE image do not work.

1. Try to bring router up with an USB Flash:

<#root>

rommon 1 >

**boot usb1:isr4400-universalk9.03.15.01.S.155-2.S1-std.SPA.bin**

Please reset before you reboot:

<#root>

rommon 2 >

**reset**

2. Try to ignore startup-config and bring router up without startup configuration:

<#root>

rommon 3 >

**confreg 0x2142**

You must reset or power cycle for the new config to take effect:

<#root>

rommon 4 >

**boot usb1:isr4400-universalk9.03.15.01.S.155-2.S1-std.SPA.bin**

You need to reset before you boot:

<#root>

rommon 5 >

**reset**

3. Try to bring router up from traditional bootflash file system:

<#root>

rommon 6 >

**boot bootflash:isr4400-universalk9.03.15.01.S.155-2.S1-std.SPA.bin**

Reset before you continue:

<#root>

rommon 7 >

**reset**

4. In some cases, the internal bootflash file system does not recognized by router:

<#root>

rommon 8 >

**dir bootflash:**

Reset before you continue:

<#root>

rommon 9 >

**reset**

#### <span id="page-3-0"></span>**Solution**

This is the correct process to recover this infinite boot loop issue:

1. Break router into ROMMON mode with break sequence while you boot-up:

rommon 1 >

2. Change the config-register vlaue to 0x0 to ignore the boot variable configured in startup config:

<#root>

rommon 1 >

**confreg 0x0**

You must reset or power cycle for new config to take effect:

<#root>

rommon 2 >

**reset**

3. This brings the router into ROMMON mode again. Then change the config-register value to 0x2102:

<#root>

rommon 3 >

**confreg 0x2102**

4. Now you need to configure the correct boot variable from ROMMON:

<#root>

rommon 4 >

 **boot bootflash:isr4400-universalk9.03.15.01.S.155-2.S1-std.SPA.bin**

Once router is up, you can delete the incorrect boot variable and confgure the correct Cisco IOS-XE release:

<#root>

ROUTER(config)#

**no boot system flash bootflash:isr4300-universalk9.03.13.01.S.154-3.S1-ext.SPA.bin**

ROUTER(config)#

**boot system flash bootflash:isr4400-universalk9.03.15.01.S.155-2.S1-std.SPA.bin**

5. Save the changes:

<#root>

ROUTER#

**write memory**

For the password recovery guide for the Cisco 4000 Series Integrated Services Router, refer to [Troubleshoot](https://www.cisco.com/c/en/us/td/docs/routers/access/4400/troubleshooting/guide/isr4400trbl/isr4400trbl02.html) [Guide for the Cisco 4000 Series Integrated Services Router.](https://www.cisco.com/c/en/us/td/docs/routers/access/4400/troubleshooting/guide/isr4400trbl/isr4400trbl02.html)

#### <span id="page-4-0"></span>**Related Information**

• **[Cisco Technical Support & Downloads](https://www.cisco.com/c/en/us/support/index.html?referring_site=bodynav)**